Riječ ZEBRA i stilizirani prikaz glave zebre zaštitni su znakovi tvrtke Zebra Technologies Corp., registrirani u mnogim državama diljem svijeta. Svi ostali zaštitni znakovi pripadaju odgovarajućim vlasnicima.

2023 Zebra Technologies Corp. i/ili njezine podružnice. Sva prava

pisača s računalom. U suprotnom, naići ćete na komplikacije. Ako na vašem računalu sa sustavom Microsoft Windows nije već instaliran upravljački program za ovaj

pridržana.

# **Važno**

**Otvorite web-mjesto**<br>December 200plus-information information **zebra.com/zq600plus-info i instalirajte**  upravljački program za svoj pisač.

fo i instalirajte prije nastavka.

Upravljački se program MORA instalirati prije povezivanja pisač, preuzmite ga s web-mjesta zebra.com/zq600plus-in-Spremite kutiju i materijale iz pakiranja u slučaju pohrane ili prijenosa pisača u budućnosti.

4. Odlijepite izolacijsku traku i skinite je s vrha baterijskog paketa. Bacite je nakon

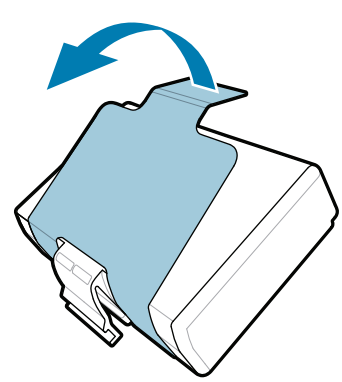

5) Punjenje baterije

3. Povucite jezičac izolacijske trake s donje strane baterijskog paketa.

Provjerite jesu li prisutne sve prikazane stavke. Dodatna se oprema može razlikovati ovisno o regiji.

Slova "XX" u brojevima dijela razlikuju se ovisno o regiji.

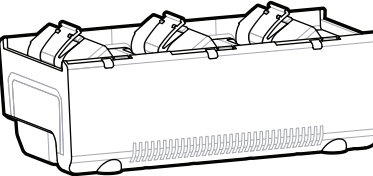

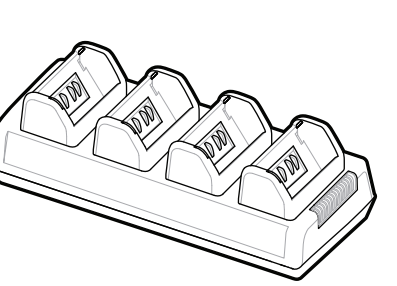

4 **Uklanjanje baterije** 5 **Punjenje baterije**

<u> AN HAN BINDI NA MINIMULA NA MINIMULA DI </u> P1131107-01HR

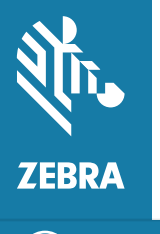

Da bi pisač funkcionirao uz napajanje, možete napuniti bateriju uz pomoć odgovarajućeg punjača ili postolja za punjenje odnosno upotrijebiti adapter za napajanje izmjeničnom strujom.

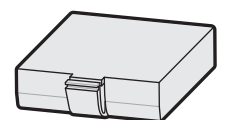

1. Pritisnite jezičac za otpuštanje na baterijskom paketu.

2. Okrenite i podignite baterijski paket iz pisača.

uklanjanja.

**Osnovne upute**

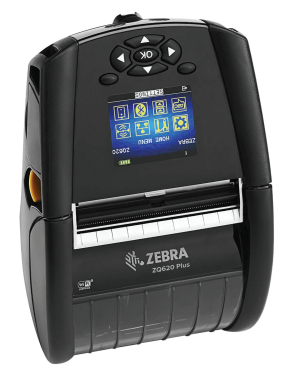

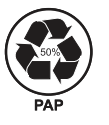

Zebra Technologies | 3 Overlook Point | Lincolnshire, IL 60069 USA

zebra.com

## **ZQ610 Plus ZQ620 Plus**

BTRY-MPP-34MA1-01

AC18177-**X** Quad Battery Charger

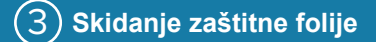

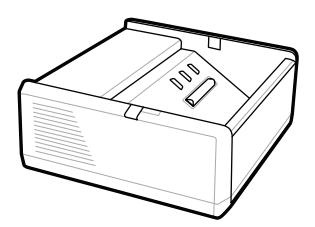

SAC-MPP-1BCHG**XX**1-01 1-Slot Battery Charger

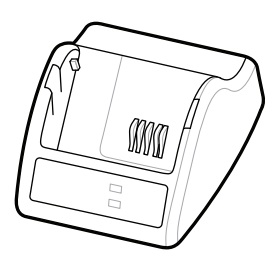

P1031365-**XXX** Smart Charger-2

P1031365-0**XX** P1065668-0**XX**

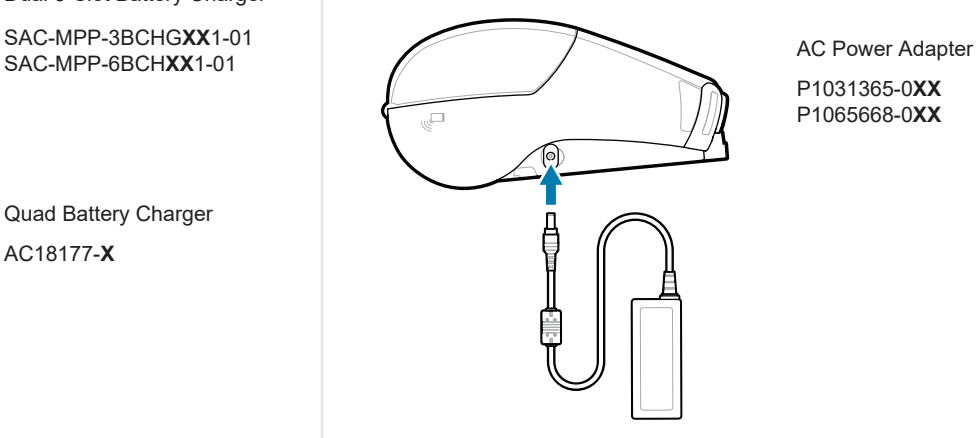

SAC-MPP-6BCH**XX**1-01

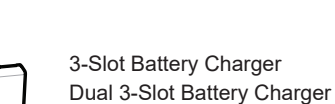

**zebra.com/zq600plus-info** https://zebra.com/zq600plus-info

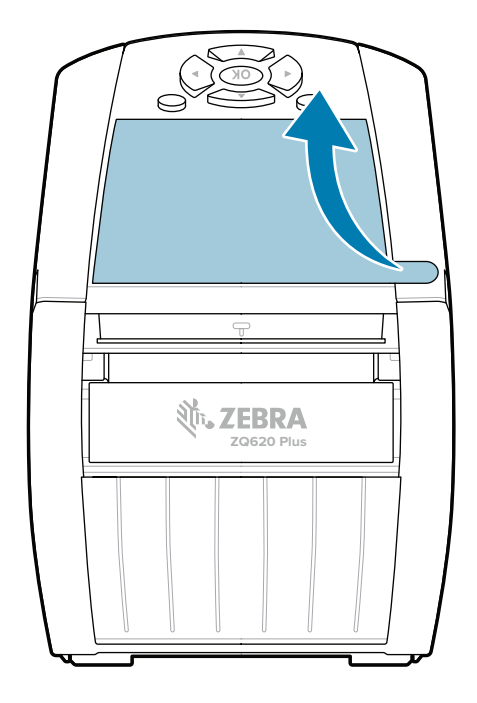

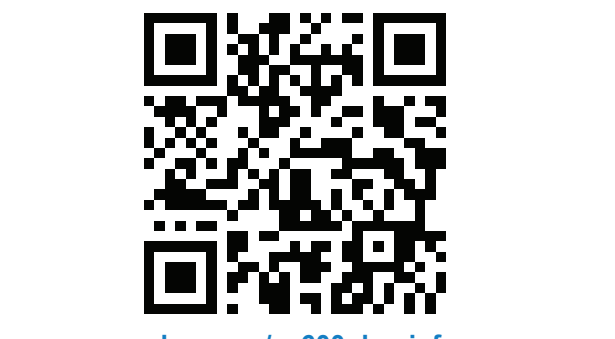

### 8 **Uparivanje s mobilnim uređajem**

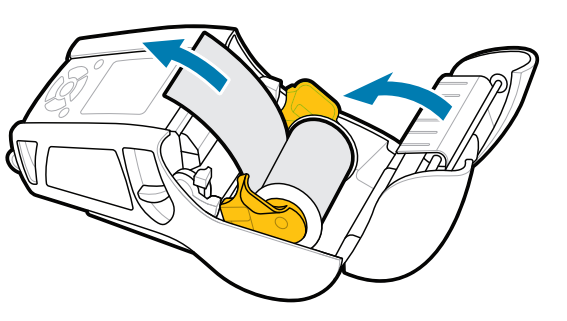

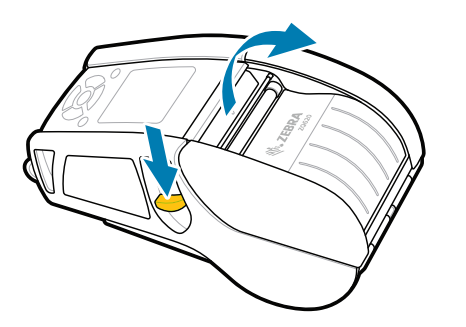

#### Da biste uključili pisač, pritisnite i barem tri sekunde držite gumb **POWER** (Uključivanje/isključivanje), a zatim ga otpustite.

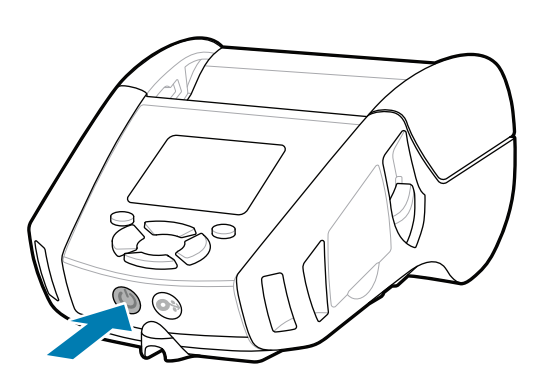

Pritisnite gumb **FEED** (Ulaganje) da bi se medij uvukao stazom za papir.

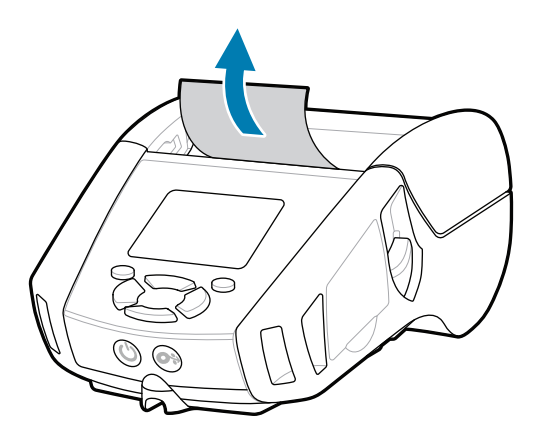

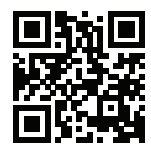

旧 Pogledajte brze odgovore i bazu znanja.<br>https://zebra.com/knowledge/<br>https://zebra.com/knowledge/2012-1-2014

1. Gurnite gumb za otpuštanje zasuna prema naprijed da biste otvorili poklopac za spremnik medija.

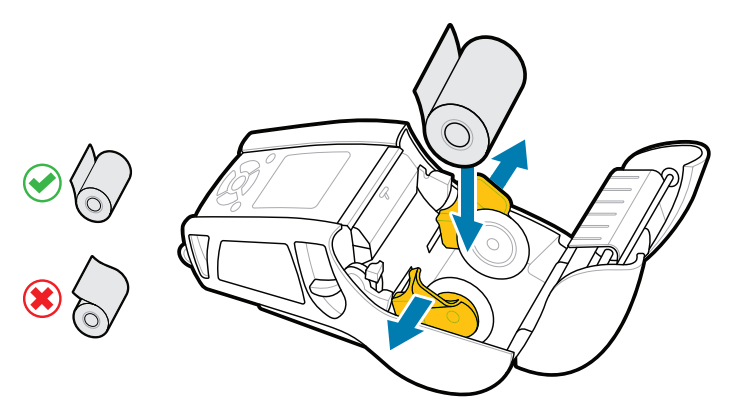

### **Podrška i informacije**

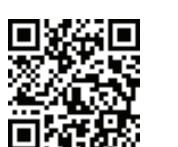

3. Zatvorite poklopac za spremnik medija i obavezno ručno izvucite kraj role medija iz pisača.

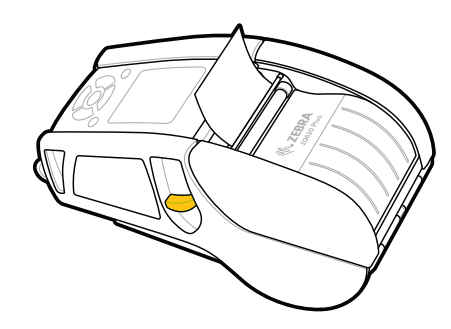

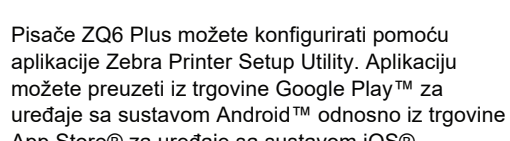

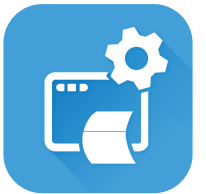

Pridružite se zajednici korisnika i ambasadora ttrace Component Reference Component Strike Zebra. zebra.com/supportcommunity

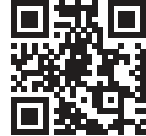

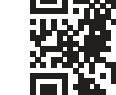

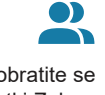

App Store® za uređaje sa sustavom iOS®.

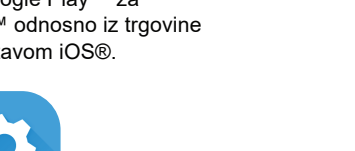

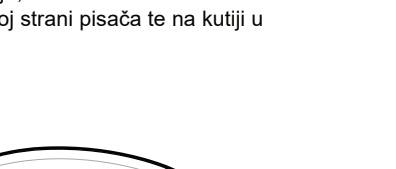

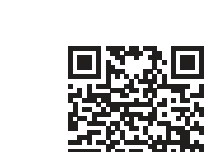

**IKAN** 

ୗ୕ୖୖୖ

 $\blacktriangleright$ 

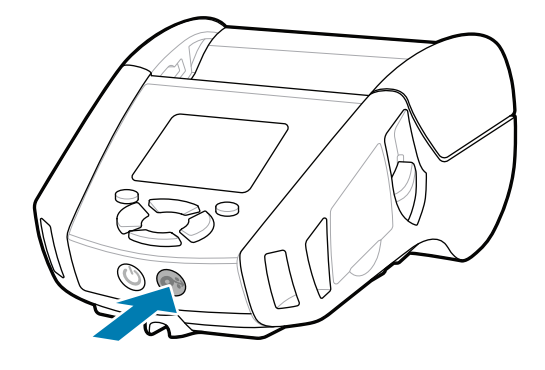

Saznajte više o originalnoj dodatnoj  $\blacksquare$  opremi tvrtke Zebra. zebra.com/supplies

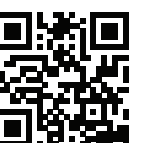

Za uparivanje uređaja upotrijebite NFC i Bluetooth. Da bi se olakšalo uparivanje, MAC adresa za Bluetooth navedena je na stražnjoj strani pisača te na kutiji u obliku crtičnog koda.

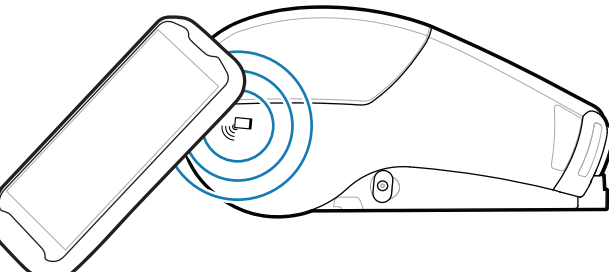

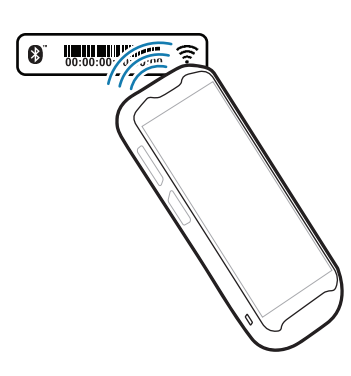

Želite upravljati svojim pisačem? Želite zaštititi svoj pisač? https://zebra.com/profilemanager zebra.com/profilemanager zebra.com/printsecure

Za sva pitanja u vezi s pisačem obratite se https://zebra.com/contactsupport tvrtki Zebra. zebra.com/contactsupport

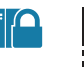

 $\left( \mathsf{P}\right)$ 

**Zebra Printer Setup Utility**

Pogledajte korisničku dokumentaciju i **https://**zebra.com/zqubita.html<br>https://zebra.com/zq600plus-info zebra.com/zq600plus-info

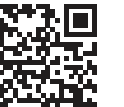

**iza** Želite dizajnirati naljepnicu?

Umetnite rolu medija u pretinac za medij kako je 2. prikazano.

> ip.zebra.com Saznajte više o patentnim podacima proizvoda.

Poklopac za spremnik medija sjest će na mjesto uz 4. zvučni klik.

zebra.com/knowledge

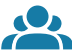

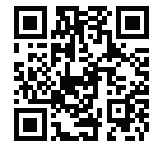

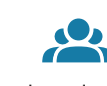

zebra.com/zebradesigner

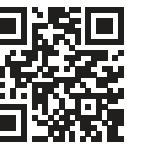

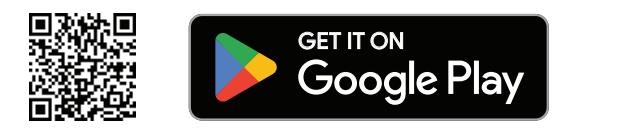

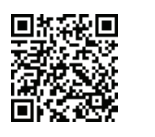

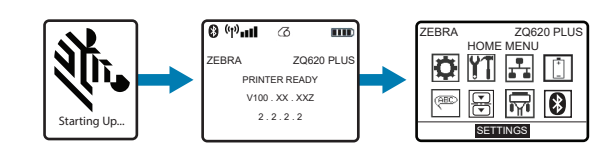

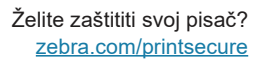

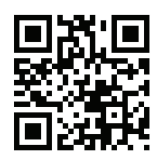

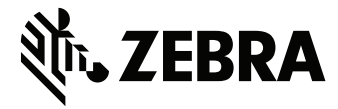

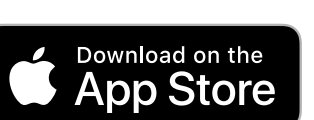